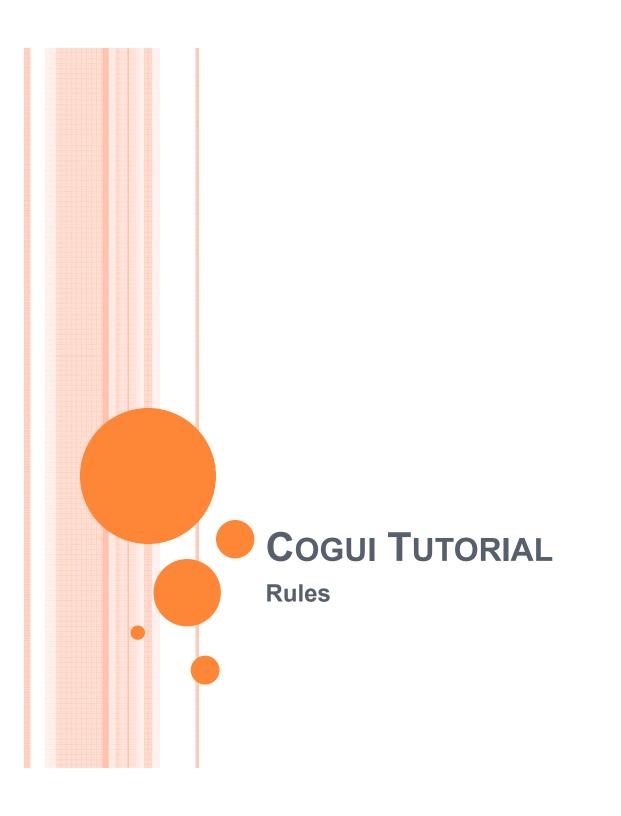

# RULES Basic Model

### Rules to enhance expressivness

- The vocabulary can be seen as a lightweight ontology
- We can enrich it with rules expressing properties of relations and concepts
  - parentOf and childOf are inverse relations
     For all x and y, if parentOf(x,y) then childOf(y,x)
     For all x and y, if childOf(x,y) then parentOf(y,x)
  - ancesterOf is a transitive relation
     For all x, y and z, if ancesterOf(x,y) and ancesterOf(y,z)
     then ancesterOf(x,z)
  - siblingOf is a symmetrical relation
     For all x and y, if siblingOf(x,y) then siblingOf(y,x)

#### More rules

- The vocabulary already encodes some kinds of rules
   Definition of motherOf from parentOf
  - For all x and y, if motherOf(x,y) then parentOf(x,y) and Woman(x) already encoded in the vocabulary by subtyping and the signature of motherOf
  - For all x and y, if parentOf(x,y) and Woman(x) then motherOf(x,y)
    not encoded in the vocabulary
- Rules may introduce new unknown individuals
   Definition of SiblingOf from parentOf
  - For all x, y and z, if parentOf(z,x) and parentOf(z,y) then siblingOf(x,y)
  - For all x and y, if siblingOf(x,y) then there exists z such that parentOf(z,x) and parentOf(z,y)

### Conceptual Graph Rule: « ancestorOf » is transitive

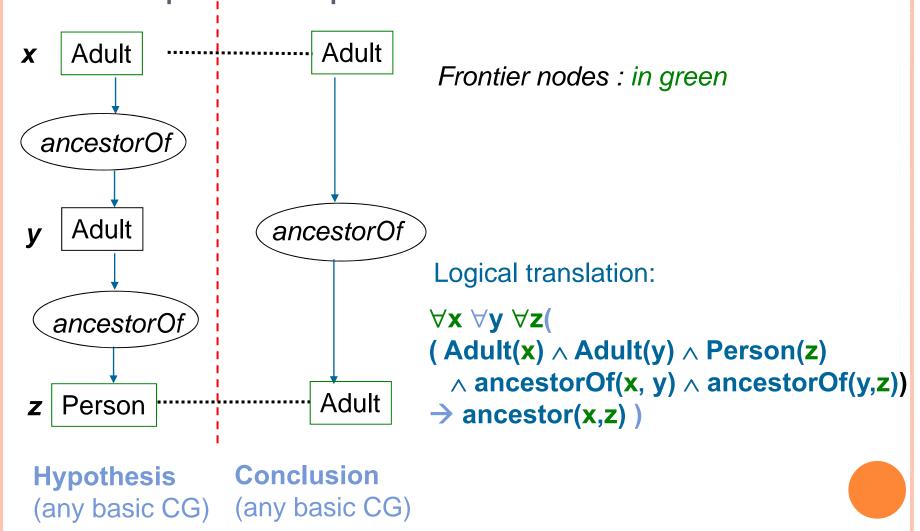

### Another Conceptual Graph Rule

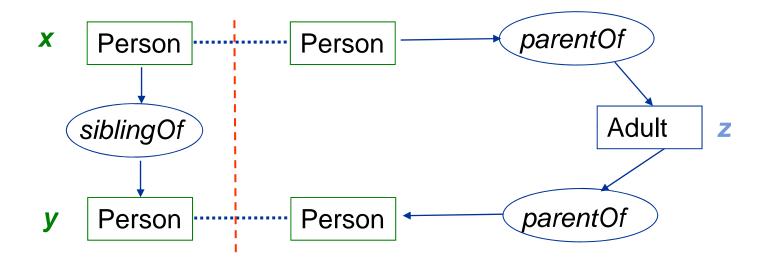

```
\forall x \ \forall y \ ( (Person(x) \land Person(y) \land siblingOf(x,y)) 
\Rightarrow \exists z \ (Person(z) \land parentOf(z,x) \land parentOf (z,y)) )
```

Frontier nodes : in green

### Rule application

• A rule  $H \rightarrow C$  is applicable to a fact F if H projects to F

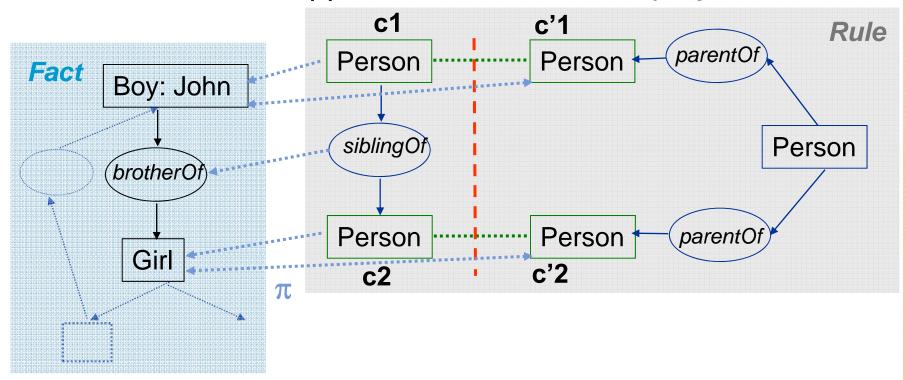

- Given a projection  $\pi$  from H to F, applying the rule consists in:
  - (1) adding C to F
  - (2) merging each frontier node  $c_i$  of C with  $\pi(c_i)$  in F

### Rule application

• A rule  $H \rightarrow C$  is applicable to a fact F if H projects to F

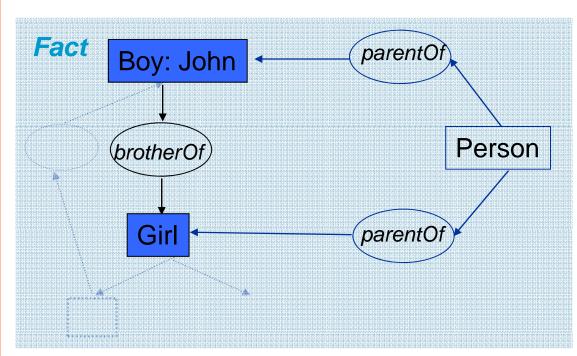

- Given a projection  $\pi$  from H to F, applying the rule consists in:
  - (1) adding C to F
  - (2) merging each frontier node  $c_i$  of C with  $\pi$  ( $c_i$ ) in F

### Redundant rule application

 Example: trying to apply the previous sibbling rule to this fact

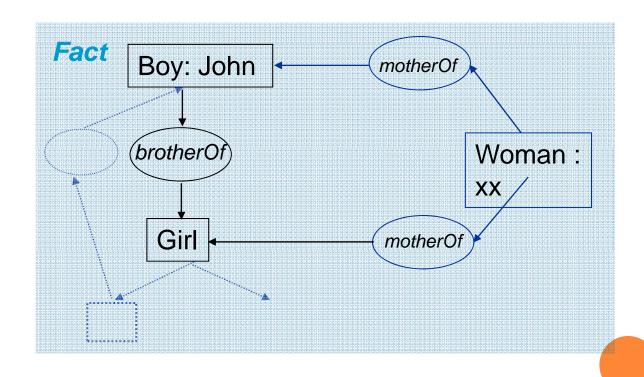

### Forward Chaining (FC) Scheme

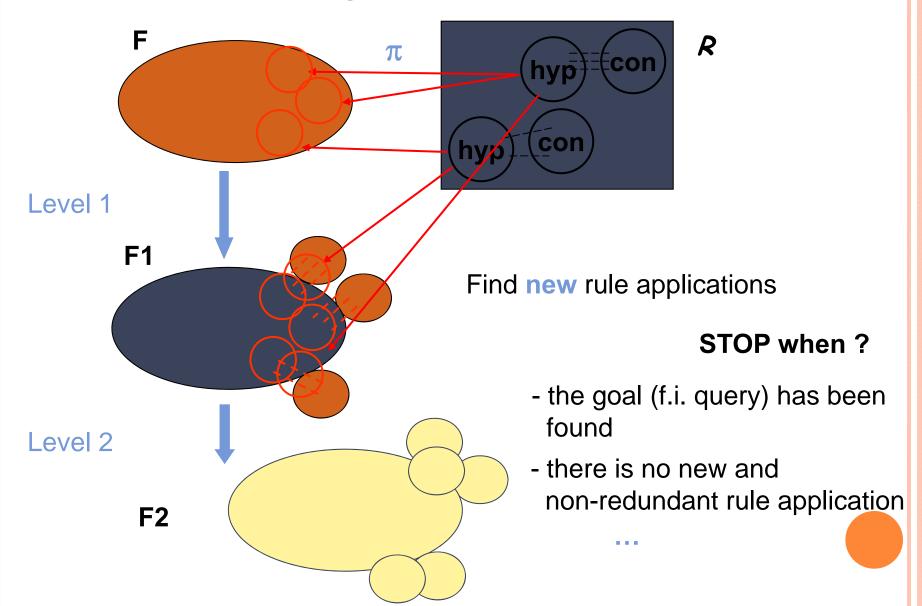

### Forward Chaining (FC) may not halt

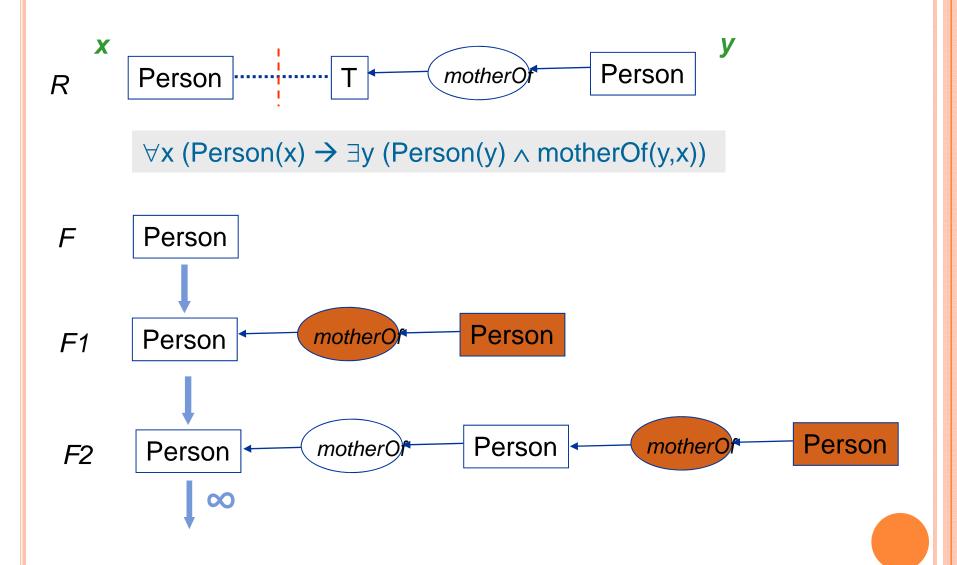

### Forward chaining soundness and completeness

Knowledge base K with a set of facts F and a set of rules R

Query Q

 Q is logically deducible from K if and only if there is a projection from Q to a fact produced by FC (K)

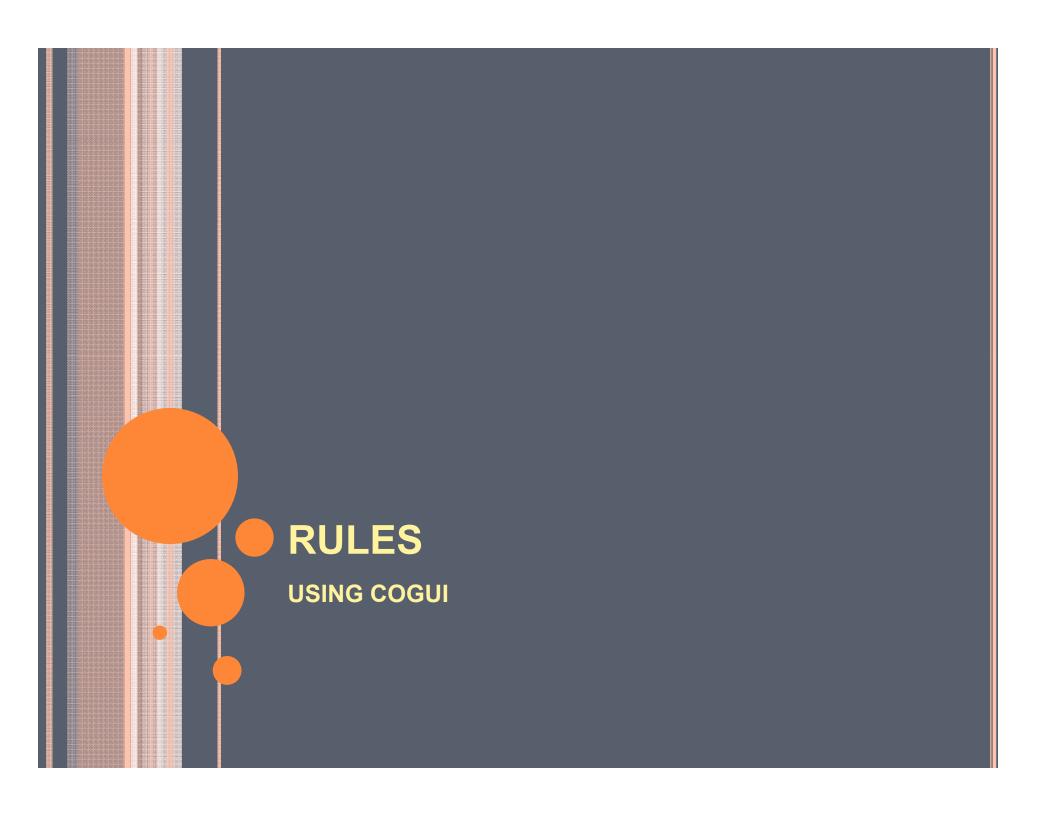

### GO TO RULES IN THE PROJECT MENU

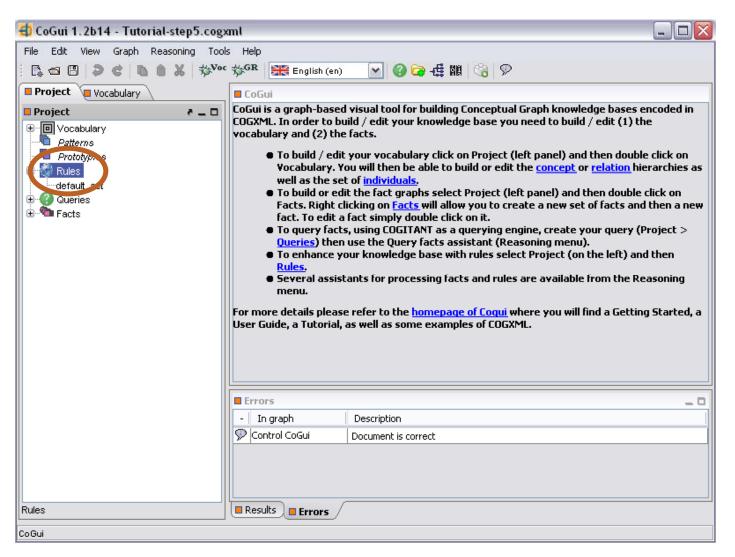

# RIGHT CLICK ON DEFAULT SET AND SELECT NEW RULE

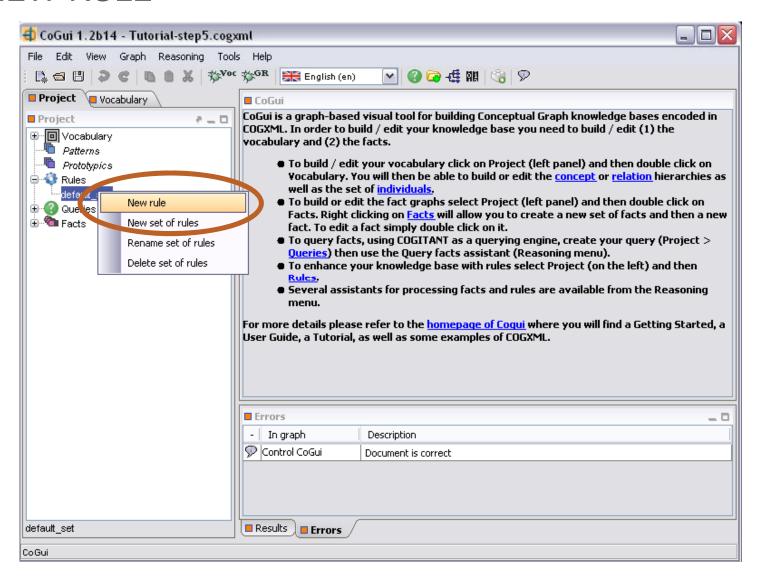

# Name your rule and edit the hypothesis and the conclusion

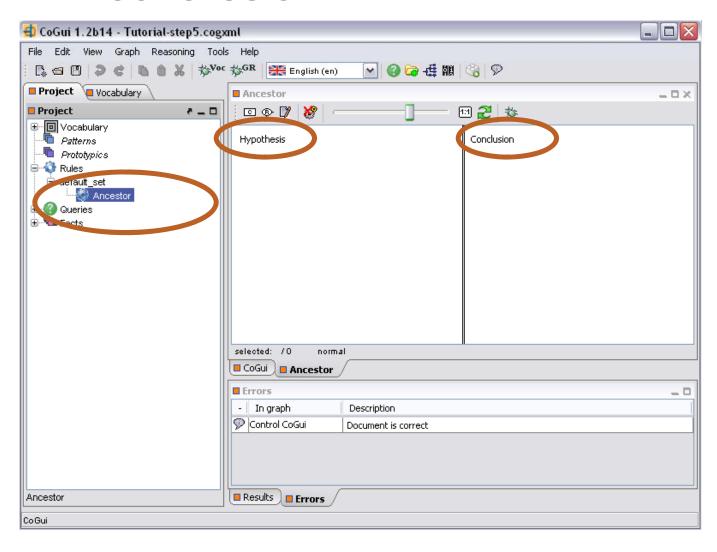

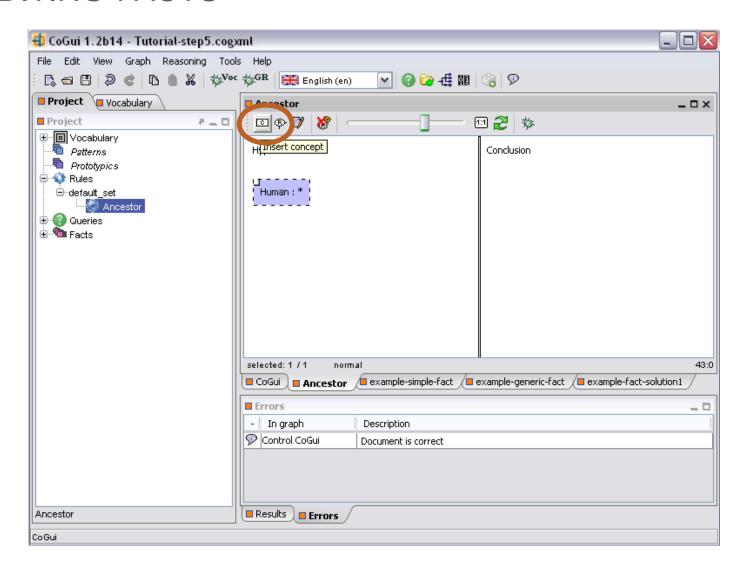

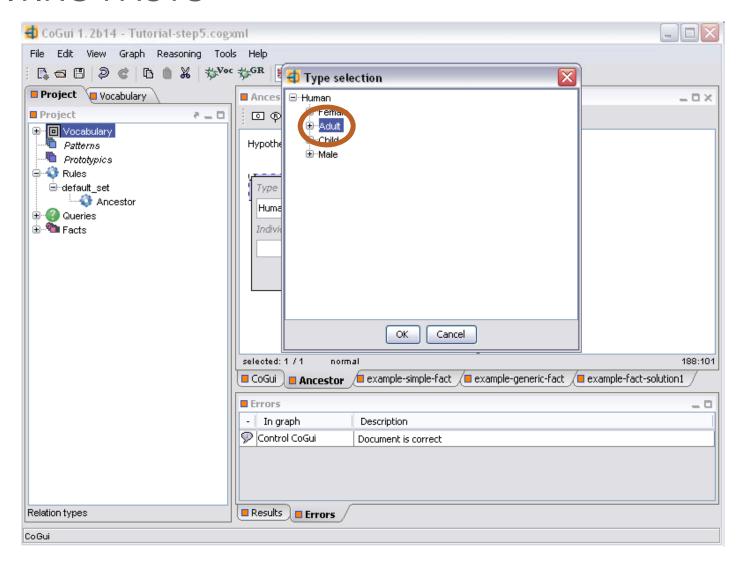

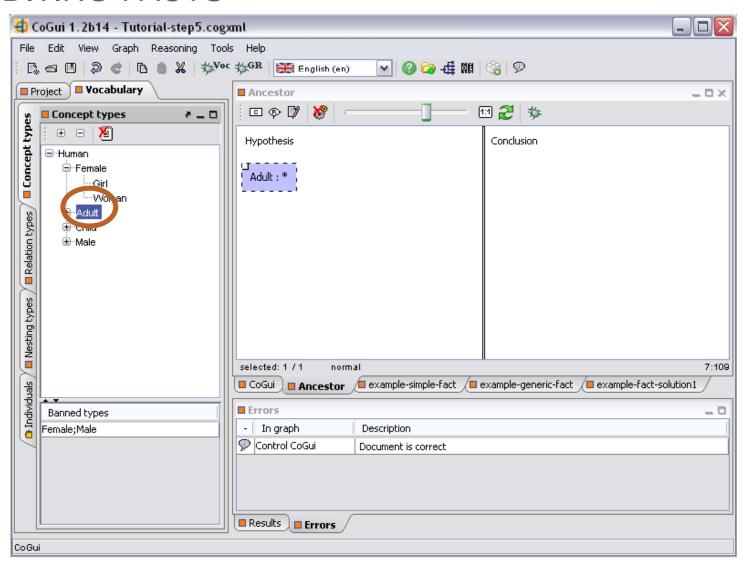

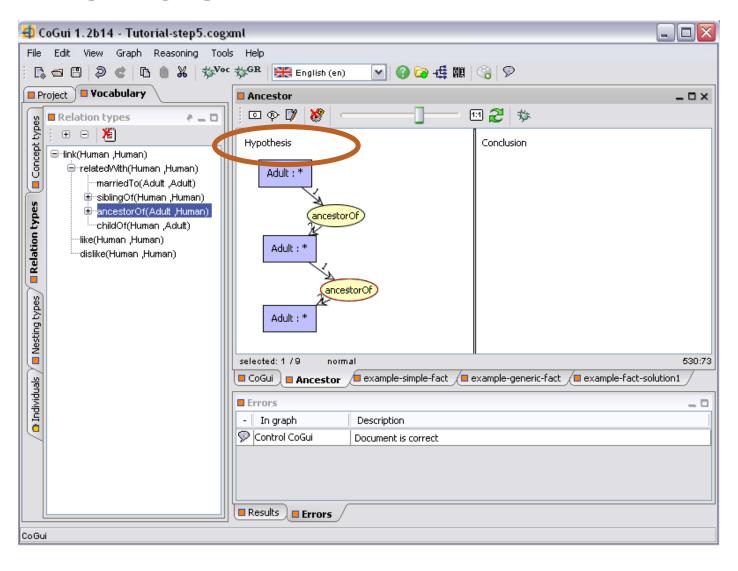

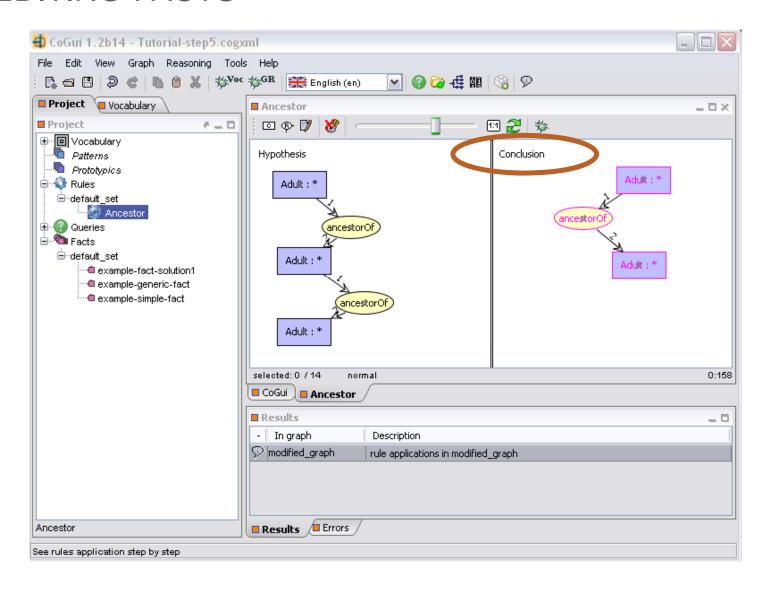

### TO EXPRESS THAT TWO CONCEPT NODES DESIGN THE SAME ENTITY ADD A COREF RELATION

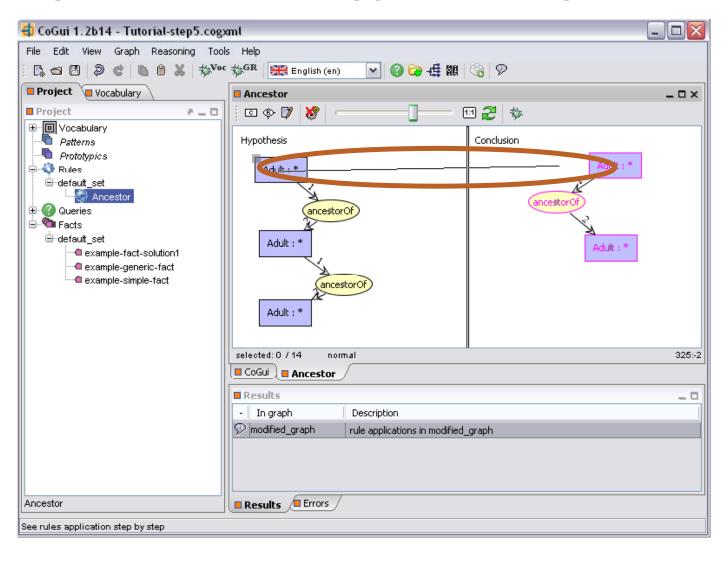

# DO NOT FORGET TO ADD THE COREF RELATIONS BETWEEN ALL CONCEPTS

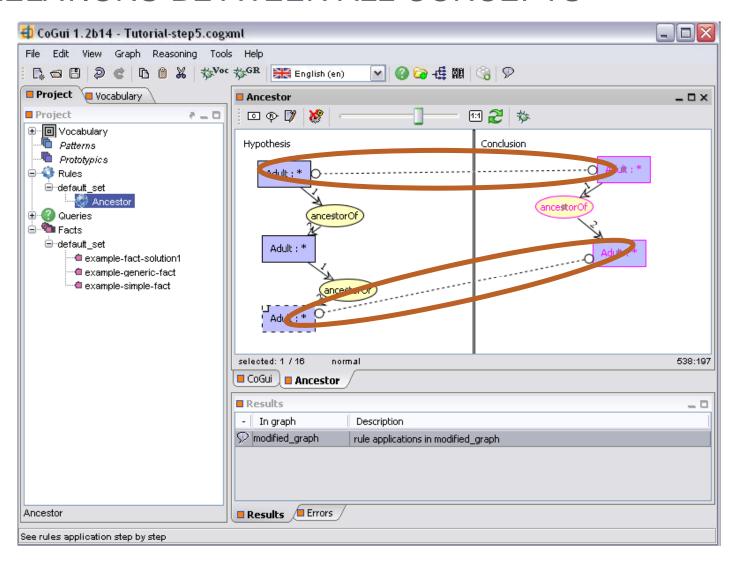

# TO CONSTRUCT A NEW RULE RIGHT CLICK ON DEFAULT\_SET OF RULES

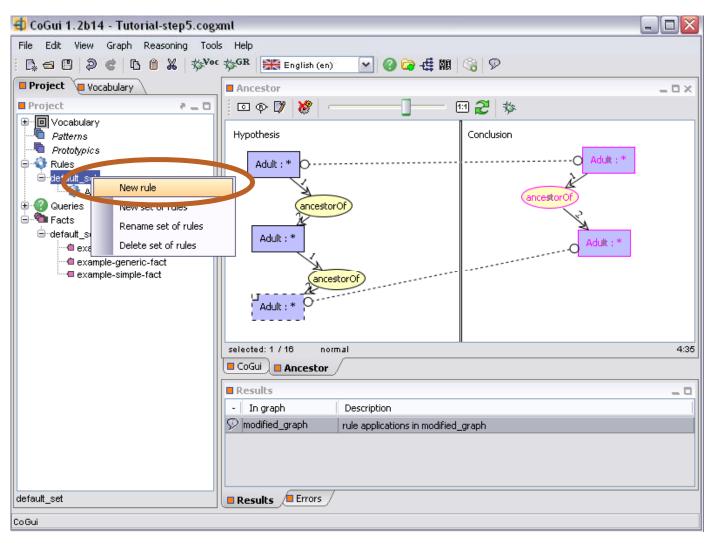

# WE WILL EDIT THE SIBLINGOF RULE DESCRIBED EARLIER IN THE TUTORIAL

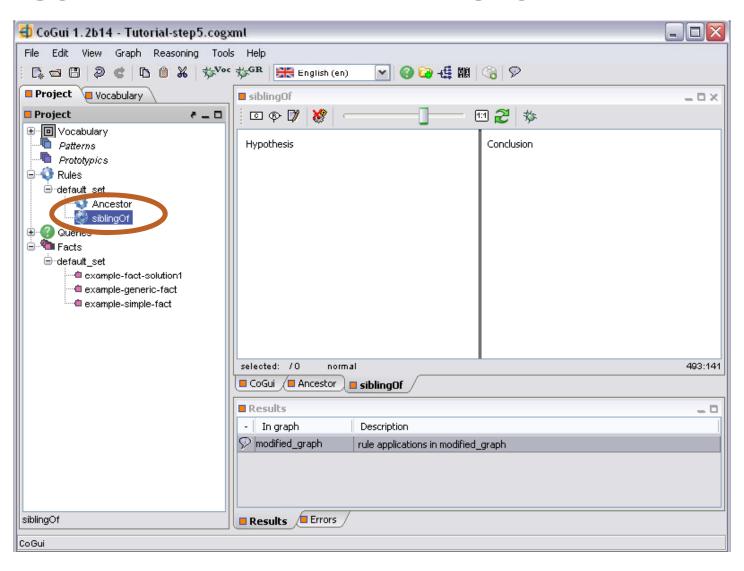

# THE RULE: IF A HUMAN IS THE SIBLING OF ANOTHER HUMAN THEN THERE EXISTS AN ADULT WHO IS THE PARENT OF THE TWO HUMANS

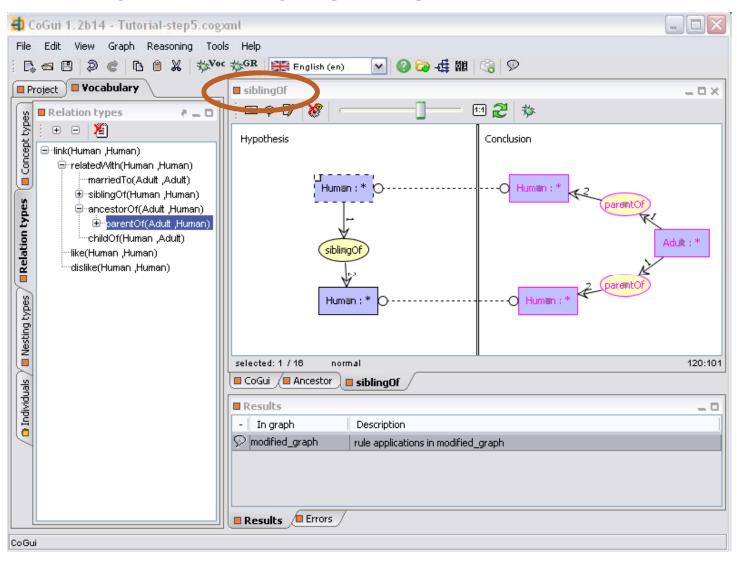

# LET US TRY TO APPLY THIS RULE ON THE FACT EXAMPLE-FACT-SOLUTION 1

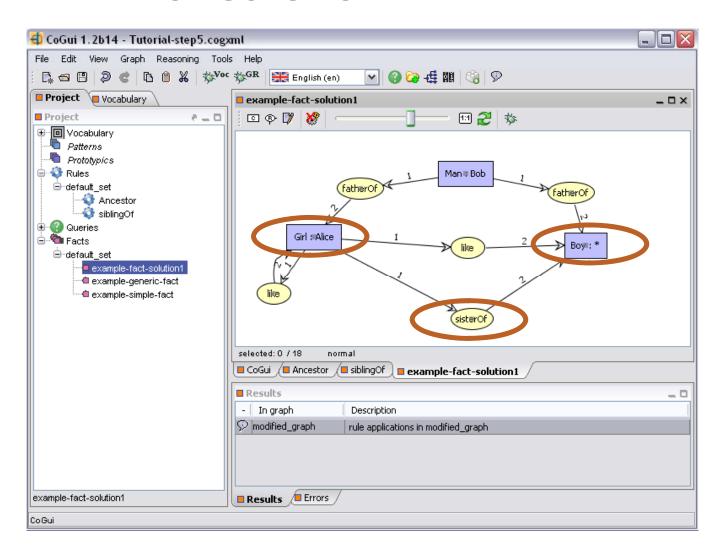

# TO APPLY RULES, CLICK ON REASONING THEN SELECT APPLY RULES

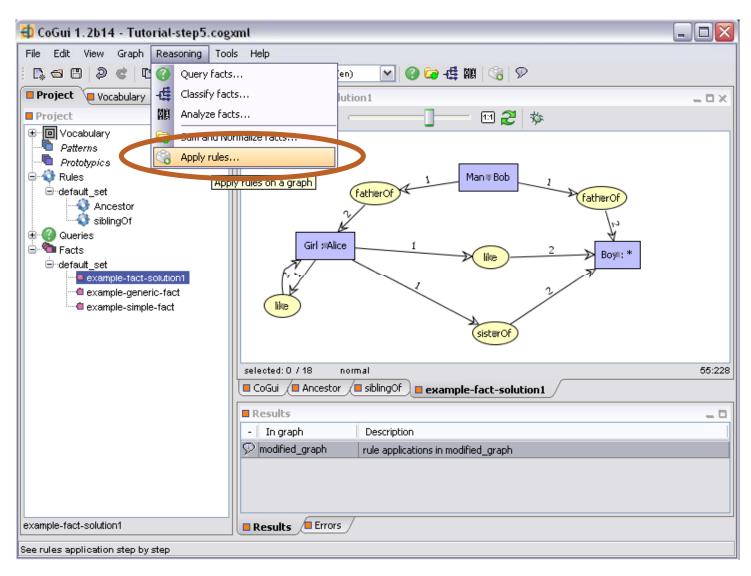

# SELECT THE FACT ON WHICH YOU WANT TO APPLY THE RULE AND THE DESIRED RULE

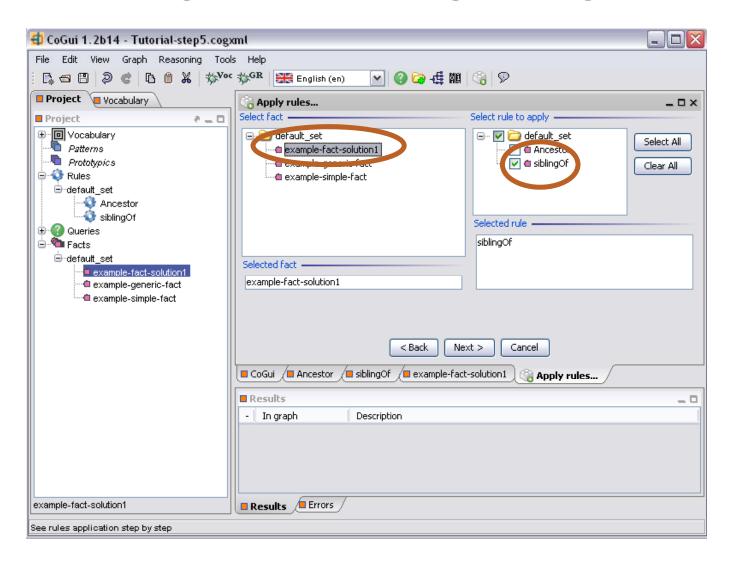

### TO APPLY THE RULE CLICK NEXT

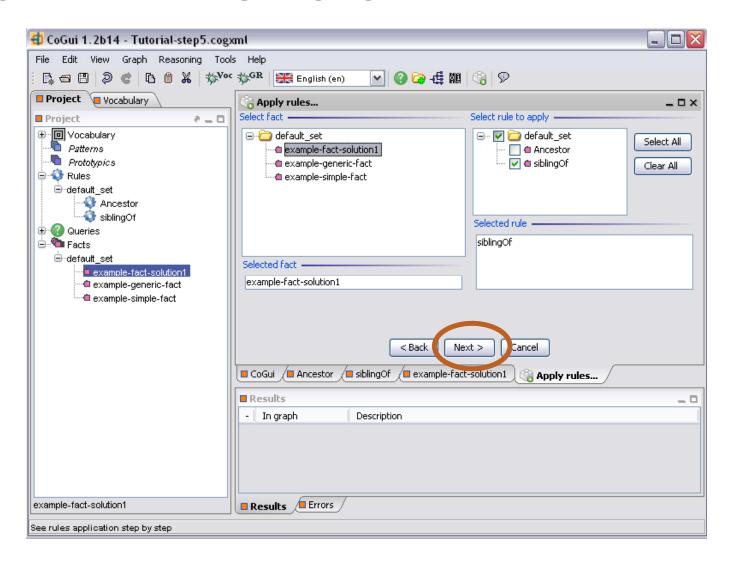

# THE RULES ASSISTANT PROVIDES THREE BUTTONS

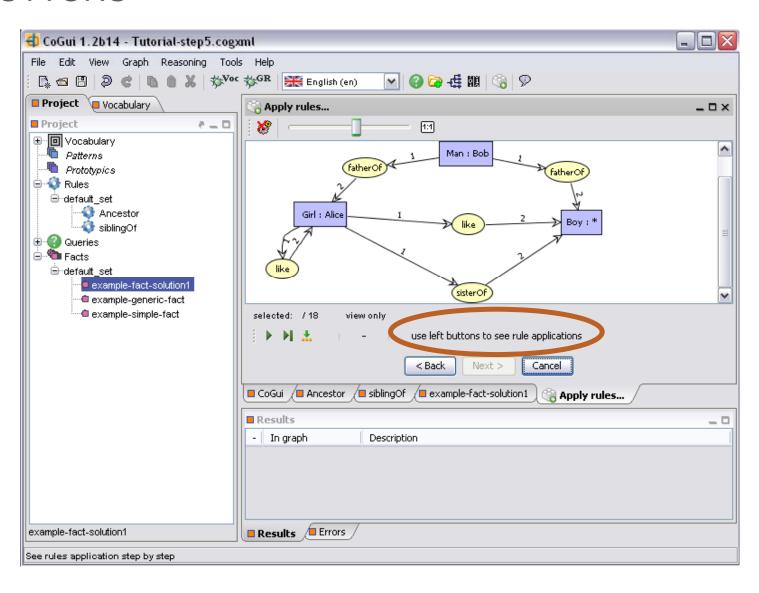

# THE FIRST BUTTON ALLOWS THE STEP BY STEP APPLICATION OF THE RULE

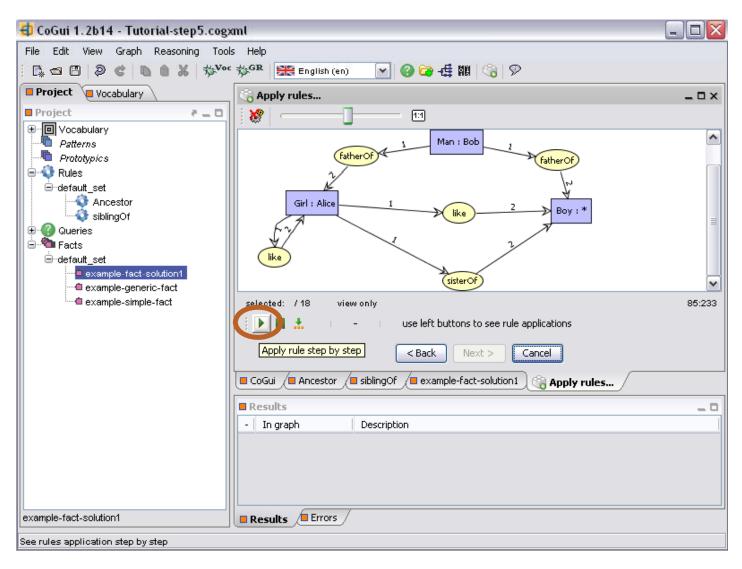

## THE SECOND BUTTON ALLOWS THE SATURATION OF THE GRAPH WITH THE SELECTED RULE

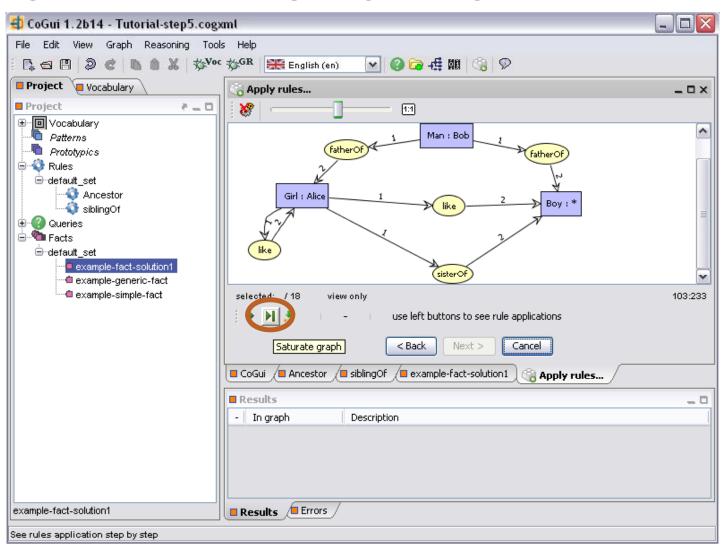

## THE THIRD BUTTON ALLOWS THE STORAGE OF THE GRAPH ENRICHED AFTER RULE APPLICATION

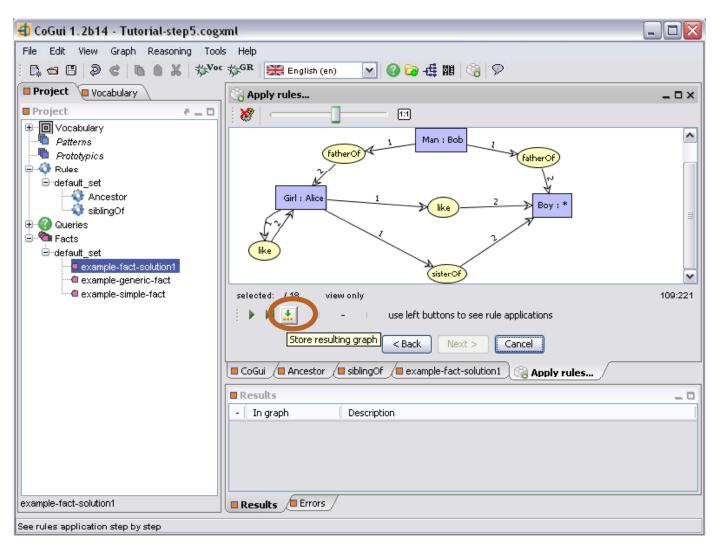

## GOING BACK TO THE EXAMPLE WHEN WE CLICK ON APPLY RULE NOTHING HAPPENS!! WHY?

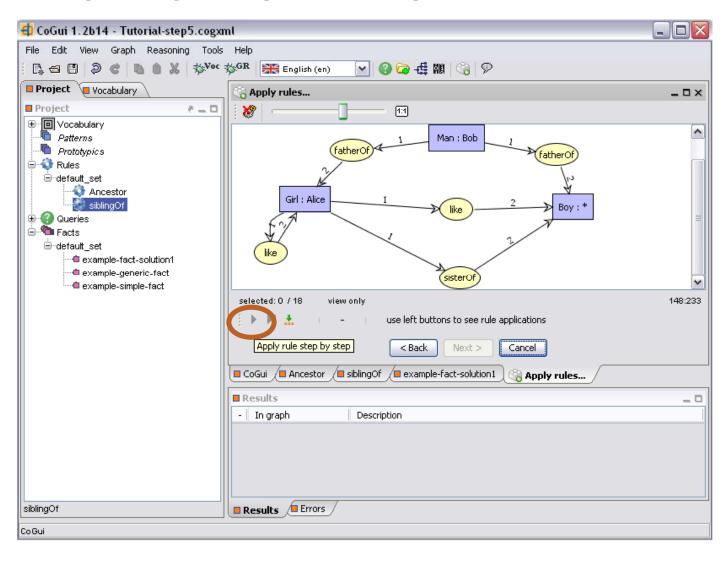

### WE EDIT THE SIBLINGOF RULE

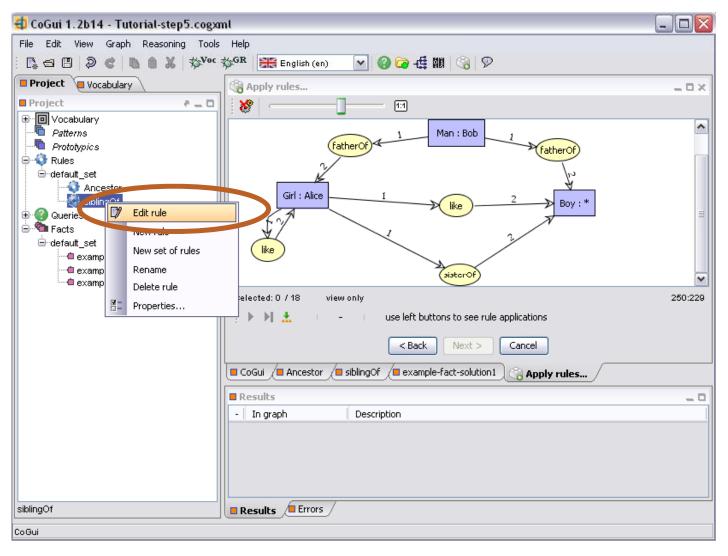

# THE SIBLINGOF RULE EDITED SO THAT THE ADDED INFORMATION CONCERNS THE MOTHER OF THE TWO HUMANS IN THE HYPOTHESIS

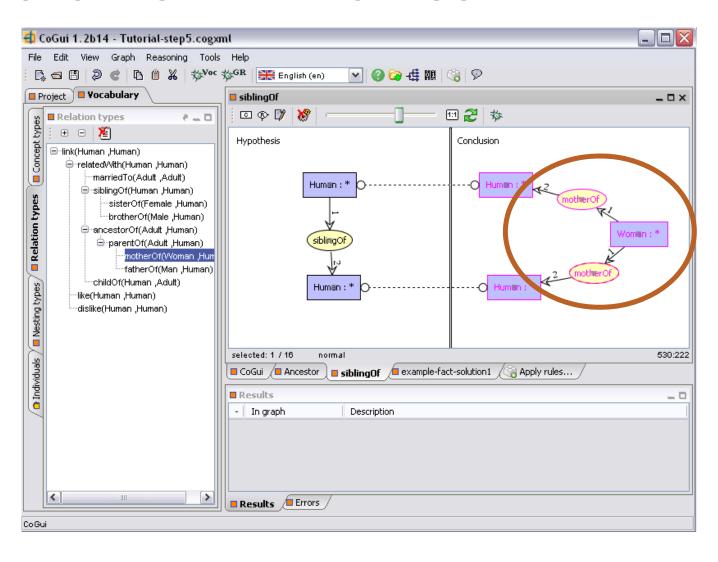

### WE APPLY THE NEWLY EDITED RULE

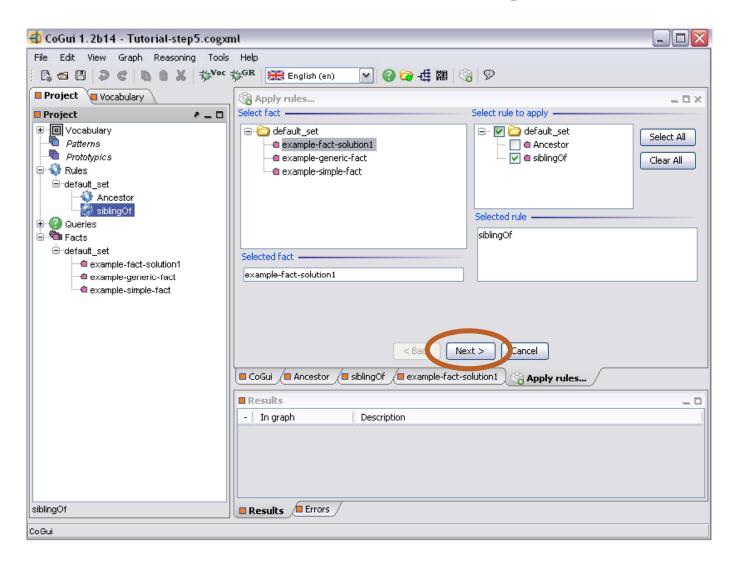

# WE SELECT THE STEP BY STEP APPLICATION OF THE RULE

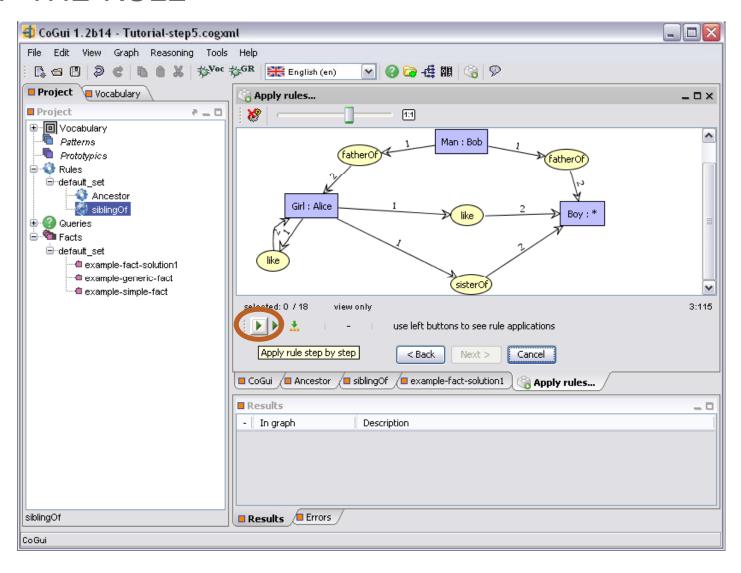

# THE THREE NODES IN THE CONCLUSION HAVE BEEN ADDED IN PINK ON THE FACT

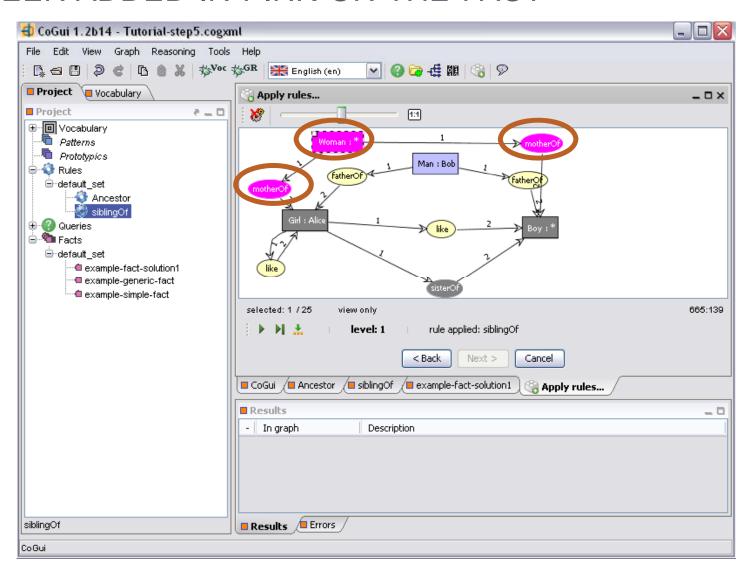

# THE RULE CANNOT BE RE-APPLIED WITHOUT CAUSING REDUNDANCY

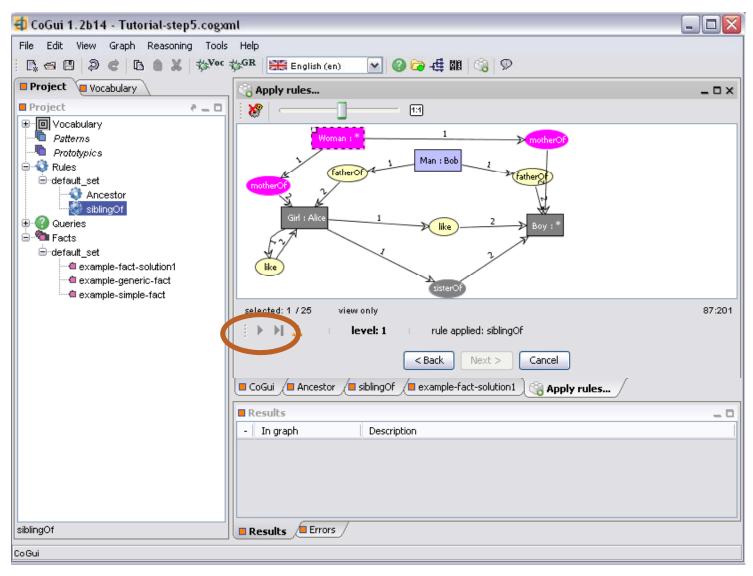

### YOU CAN STORE THE RESULTING GRAPH

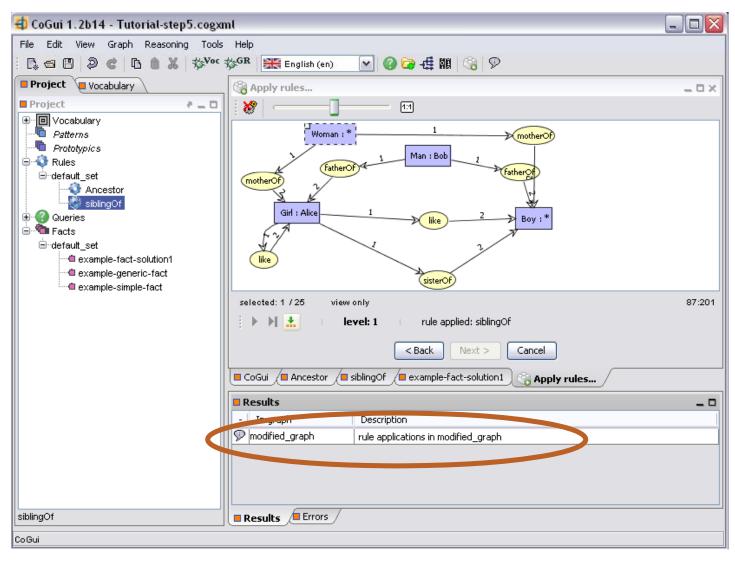

### TO STORE THE GRAPH DRAG AND DROP

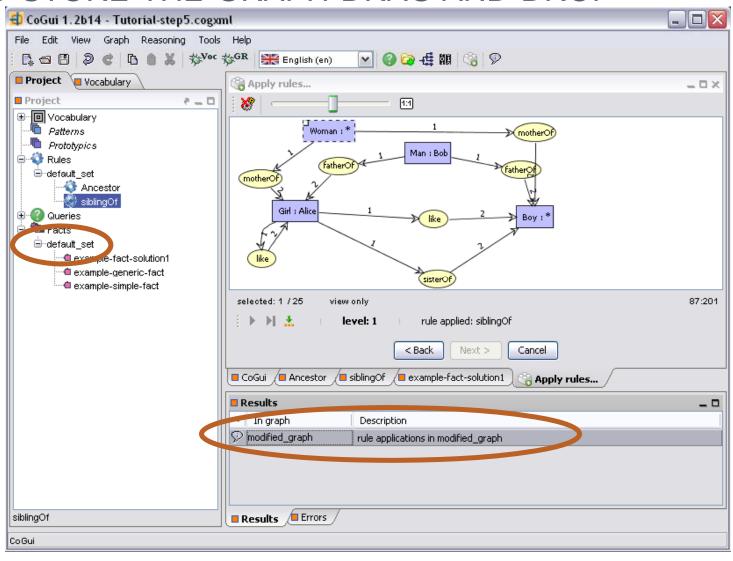

### THE NEW GRAPH IS VISIBLE IN THE FACTS SET

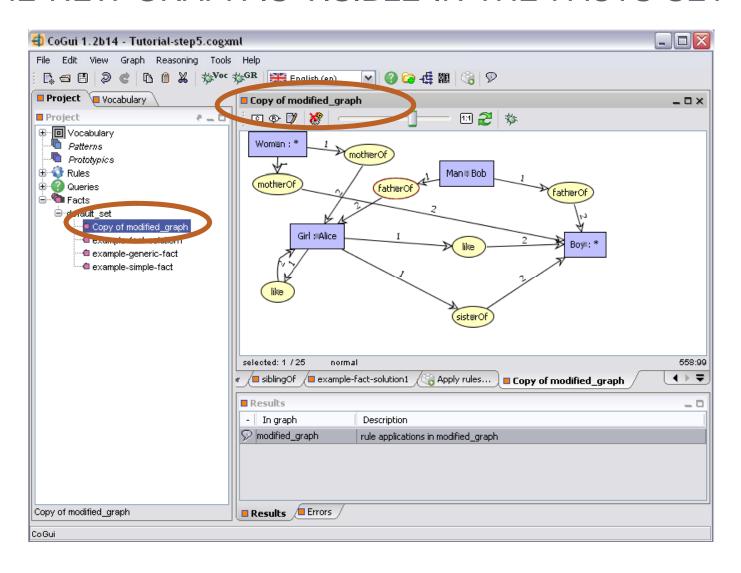